# **Troubleshoot "KNI: Out of Memory" Errors on QvPC-DI Platforms**

# **Contents**

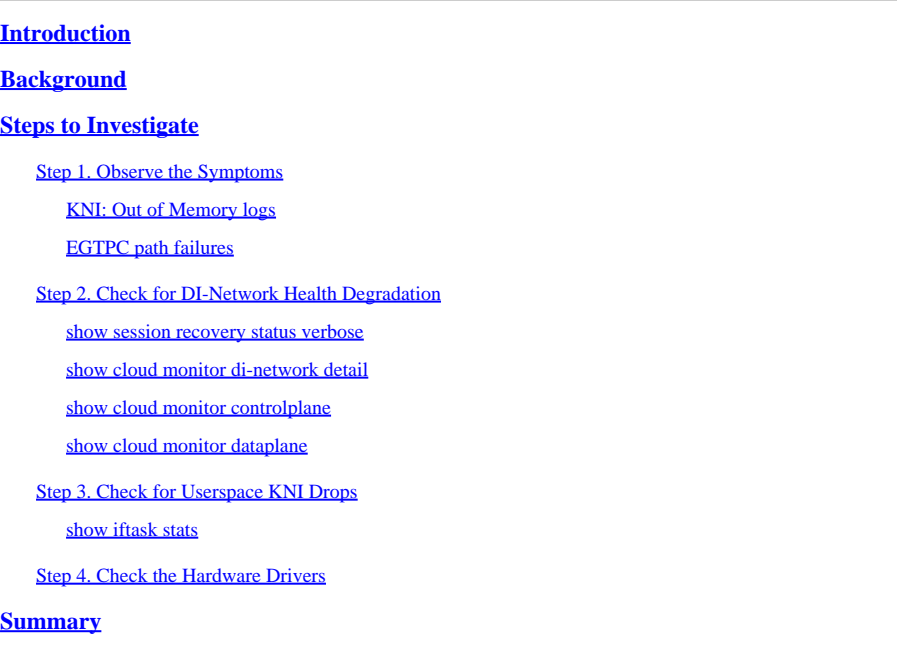

# <span id="page-0-0"></span>**Introduction**

This document describes how to determine if **StarOS KNI: Out of Memory** logs are caused by issues in the StarOS application or by hardware drivers.

# <span id="page-0-1"></span>**Background**

The Kernel Network Interface (KNI) module, within the DPDK Internal Forwarder (IFTASK) process, is a mechanism that allows user-space programs to receive packets directly from a network interface, bypassing the Linux networking and Linux IP stack completely.

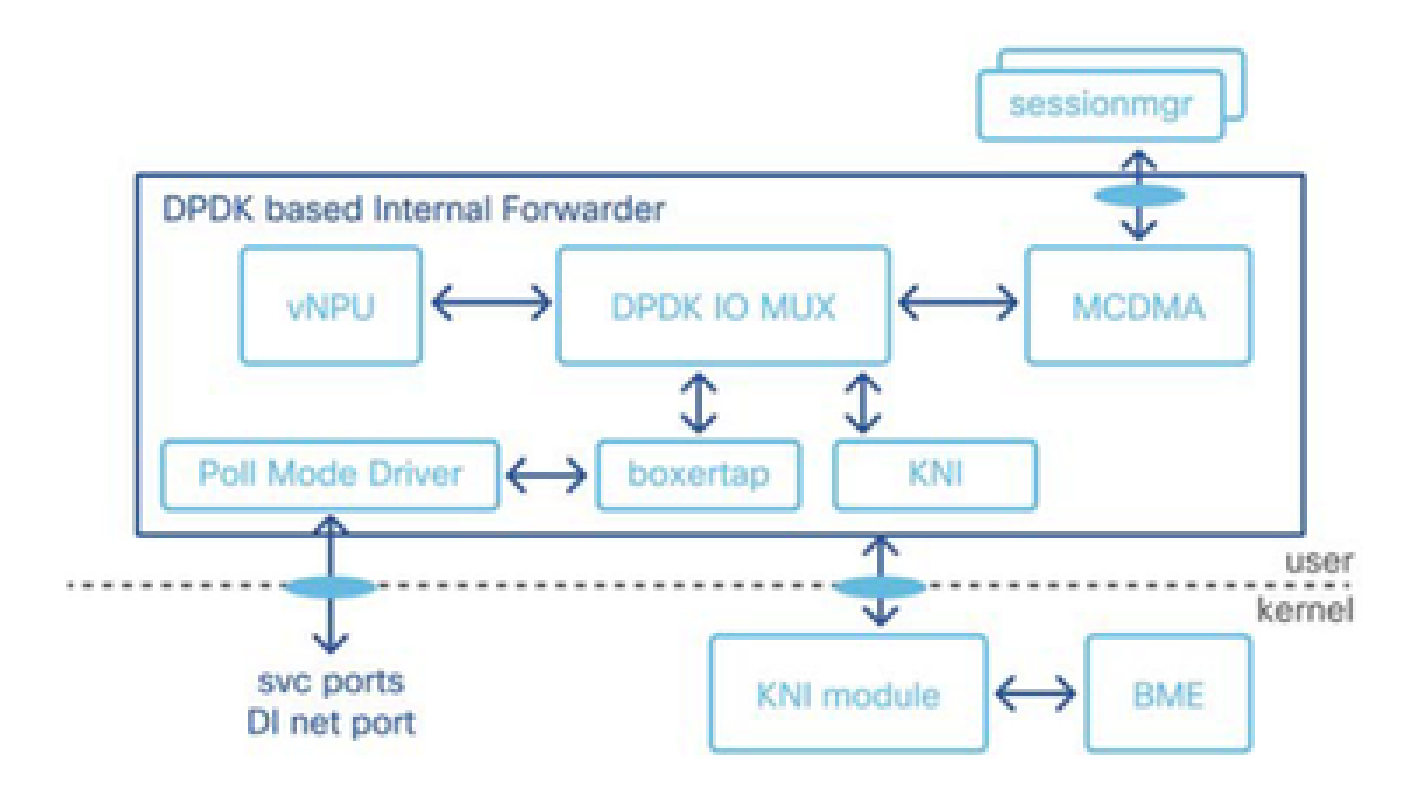

KNI: Out of Memory logs rate-limiting warnings are produced when there is a resource contention issue affecting the KNI Module.

- 1. Memory buffers are not cleared at the bare-metal (hardware) level, causing an overrun of the buffer.
- 2. The KNI pools, from which the **iftask** allocates the message buffer for these packets, run out of space.
- 3. The virtual function queries for more packets, but the physical function responds that it does not have anything.
- 4. Once the **KNI: Out of Memory** condition occurs, the **iftask** goes into backup memory pool to allocate and process the packet further. If the backup pool also runs out of memory, the system drops the packets.
- Because the **iftask** cannot read the burst of packets coming from the kernel, the **KNI: Out of** 5. **Memory** log is produced on the StarOS.

Triggers for **KNI: Out of Memory** condition:

Potential triggers for the buffer overflow condition can vary, such as running SFTP or SCP applications or a very large file transfer between CF and SF cards.

## <span id="page-1-0"></span>**Steps to Investigate**

- Step 1. Observe the Symptoms
- Step 2. Check for DI-Network Health Degradation
- Step 3. Check for Userspace KNI Drops
- Step 4. Check the Hardware Drivers

### <span id="page-2-0"></span>**Step 1. Observe the Symptoms**

Correlate the timing of **KNI: Out of Memory** errors with other symptoms, such as packet losses or application layer degradations (**egtpc** path failures).

#### <span id="page-2-1"></span>**KNI: Out of Memory logs**

- In the StarOS Syslogs, you can see logs lindicating that the kernal network interface is out of memory.

```
2023-Nov-16+09:18:03.205 [iftask 214701 error] [1/0/9602 <evlogd:0> evlgd_syslogd.c:236] [software inte
```
- If the backup memory is exhausted, you can see error messages indicating that the backup pool's memory is also exhausted.

RTE\_LOG(ERR, KNI, "Out of memory from Backup pool, kni port %s, socket\_id=%d, total=%d, iter=%d\n", kni

- In the IFTask logs, found in the tmp directory in the debug shell, you can observe the **KNI: Out of Memory** errors:

Wed Nov 15 17:20:30 2023 PID:7387 KNI: Out of memory, kni port cpbond0, socket\_id=0, total=-759247296,

#### <span id="page-2-2"></span>**EGTPC path failures**

- Spikes in gtpc path failures to various peers can occur with the cause **No response from peer** can occur during the time of the packet losses.

2023-10-23T00:14:33.813+00:00 Nodename evlogd: [local-60sec33.780] [egtpmgr 143137 info] [6/0/12364 <eg

#### <span id="page-2-3"></span>**Step 2. Check for DI-Network Health Degradation**

Locate which connections are having the degradation. When seen on a sustained basis, higher drop or loss percentages in DI-network health outputs can indicate DI-network configuration or operational issues, traffic overload, or VM or Host issues.

#### <span id="page-2-4"></span>**show session recovery status verbose**

- Use **show session recover status verbose** outputs to identify which virtual function card is serving as the Demux card.

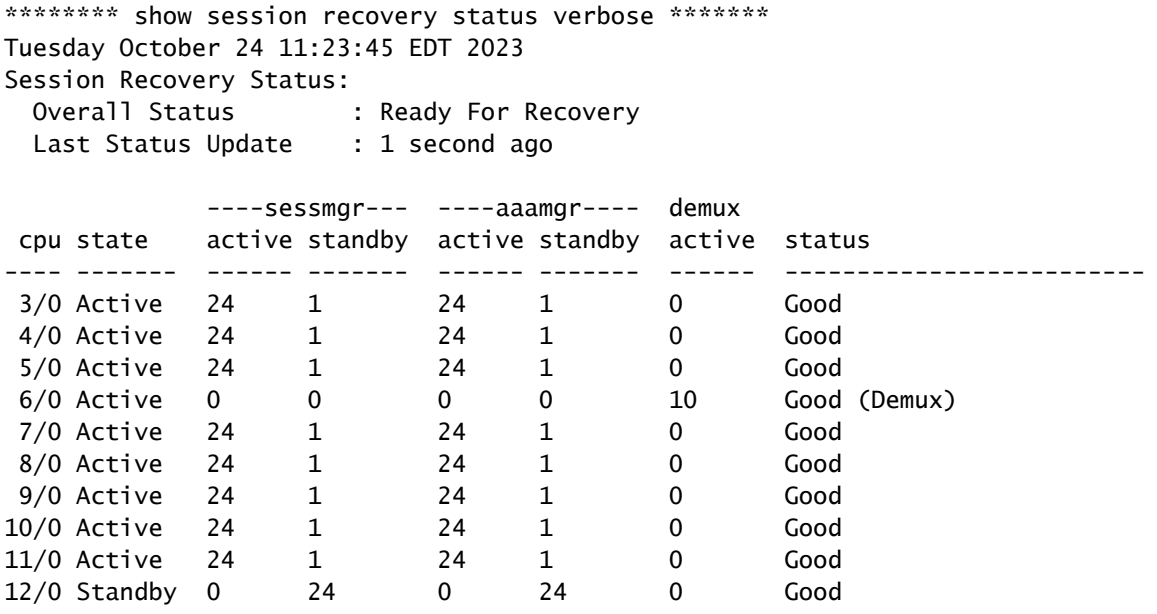

#### <span id="page-3-0"></span>**show cloud monitor di-network detail**

- Use "show cloud monitor di-network detail" outputs to identify which DI-network connections between virtual function cards have drops in heartbeats.

- Drops in heartbeats from CF and SF cards to SF Card 6 are shown. Outputs for CF and SF cards to other CF and SF cards show no heartbeat drops.

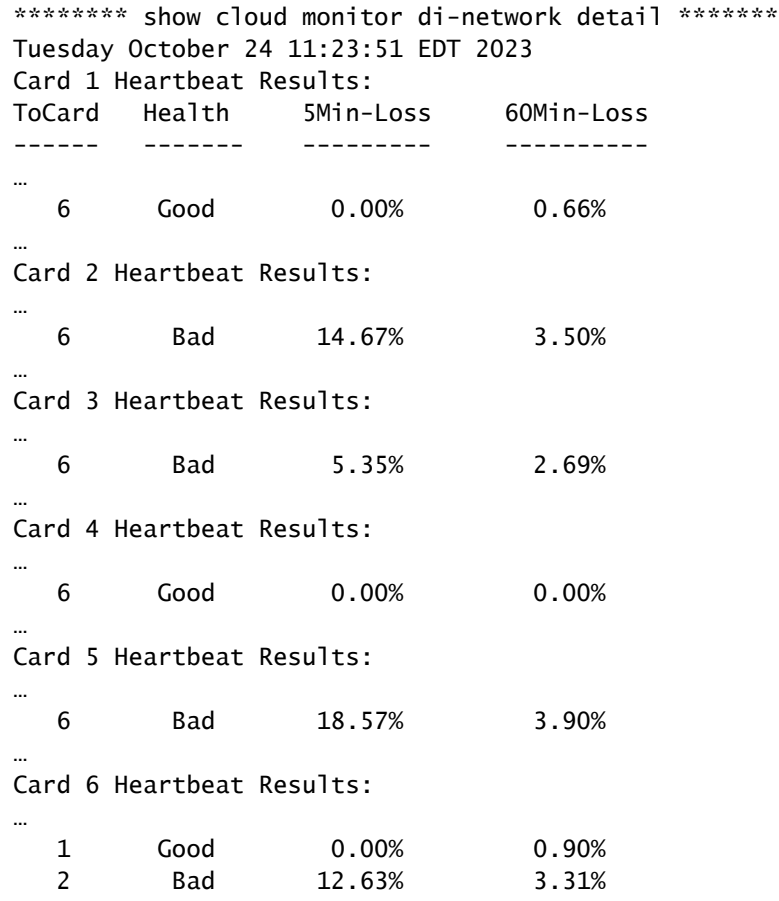

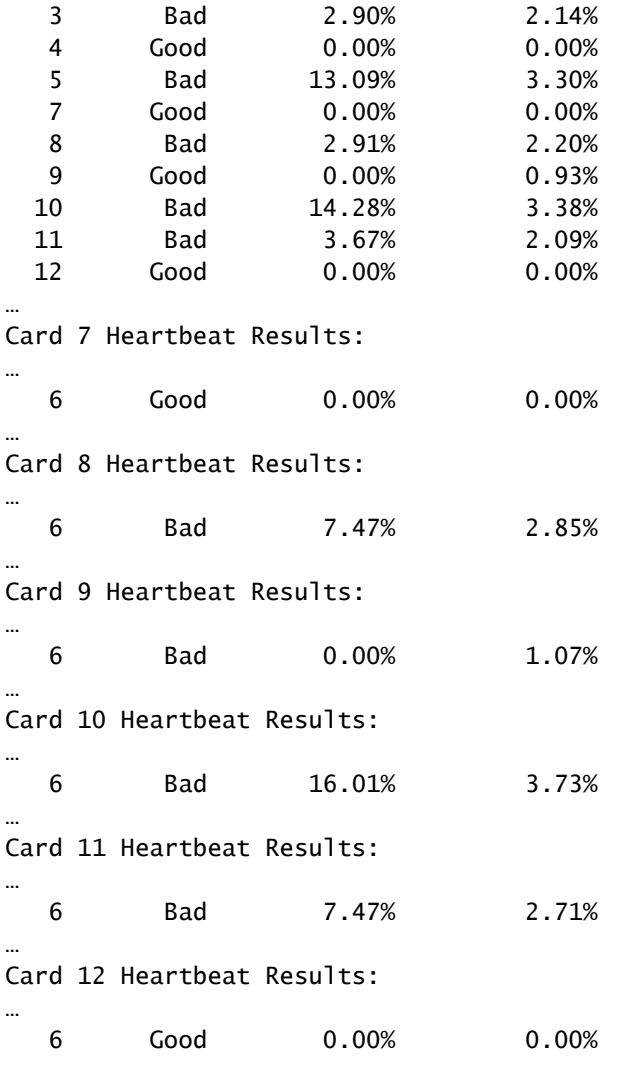

#### <span id="page-4-0"></span>**show cloud monitor controlplane**

\*\*\*\*\*\*\*\* show cloud monitor controlplane \*\*\*\*\*\*\*

- Use **show cloud monitor contolplane** outputs to identify which DI-network connections have degradation.

Tuesday October 24 11:24:22 EDT 2023 Cards 15 Second Interval 5 Minute Interval 60 Minute Interval Src Dst Xmit Recv Miss% Xmit Recv Miss% Xmit Recv Miss% --- --- ------ ------ ------ ------ ------ ------ ------ ------ ------ … 01 06 75 75 0.0% 1500 1500 0.0% 18000 17842 0.9% … 02 06 75 75 0.0% 1500 1265 15.7% 18000 17546 2.5% … 03 06 75 75 0.0% 1500 1396 6.9% 18000 17491 2.8% … 04 06 75 75 0.0% 1500 1500 0.0% 18000 18000 0.0% … 05 06 75 75 0.0% 1500 1267 15.5% 18000 17325 3.8% … 06 01 75 75 0.0% 1500 1500 0.0% 18000 17823 1.0%

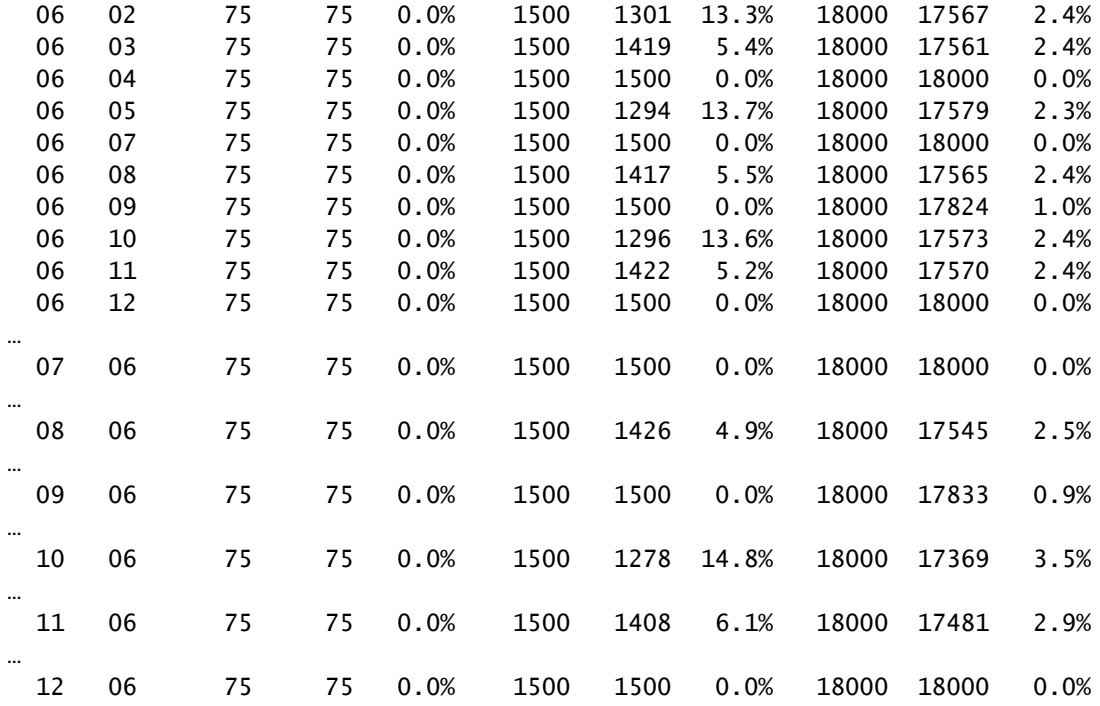

#### <span id="page-5-0"></span>**show cloud monitor dataplane**

…

- Use **show cloud monitor dataplane** poutputs to identify which DI-network connections have degradations and to identify any one-way degradations between virtual function cards.

```
********* show cloud monitor dataplane *******
Tuesday October 24 11:21:46 EDT 2023
```
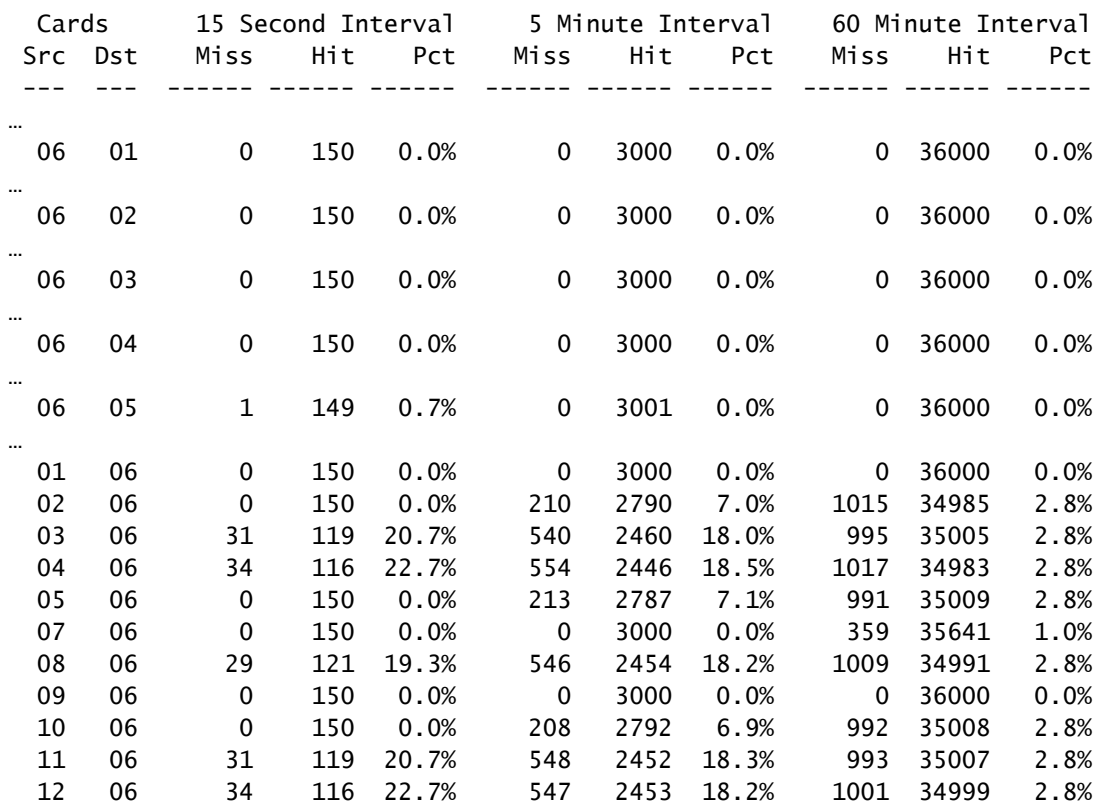

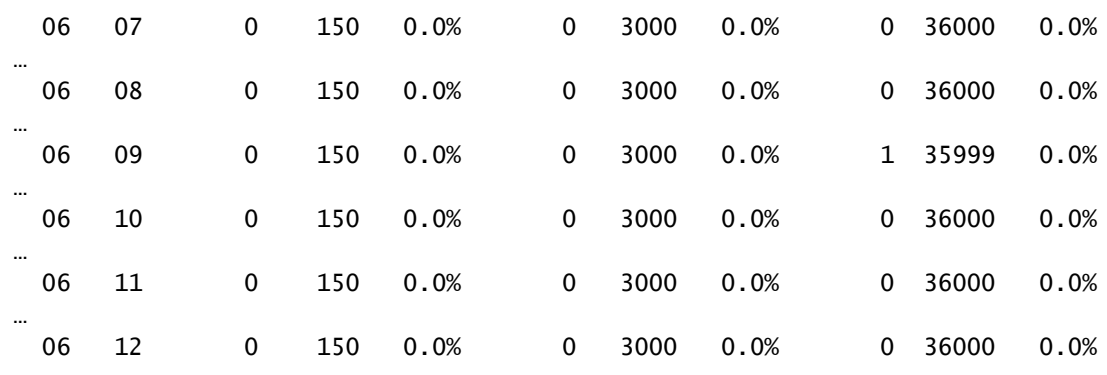

### <span id="page-6-0"></span>**Step 3. Check for Userspace KNI Drops**

#### <span id="page-6-1"></span>**show iftask stats**

…

- Collect **show iftask stats** outputs multiple times to verify that KNI drops are not incrementing in the **IFTASK** userspace application level (StarOS).

\*\*\*\*\*\*\*\* show iftask stats \*\*\*\*\*\*\* Tuesday October 24 11:22:06 EDT 2023

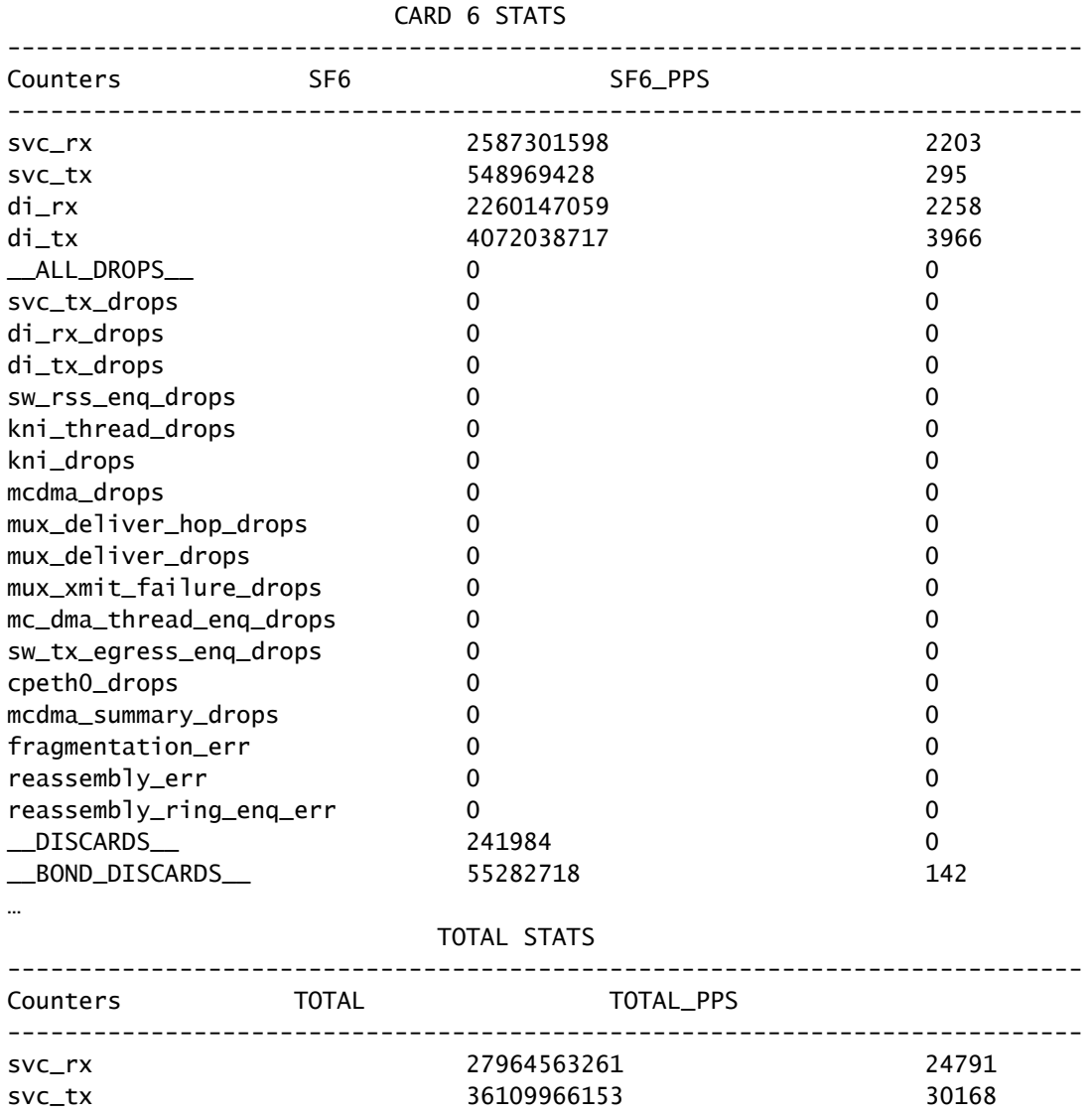

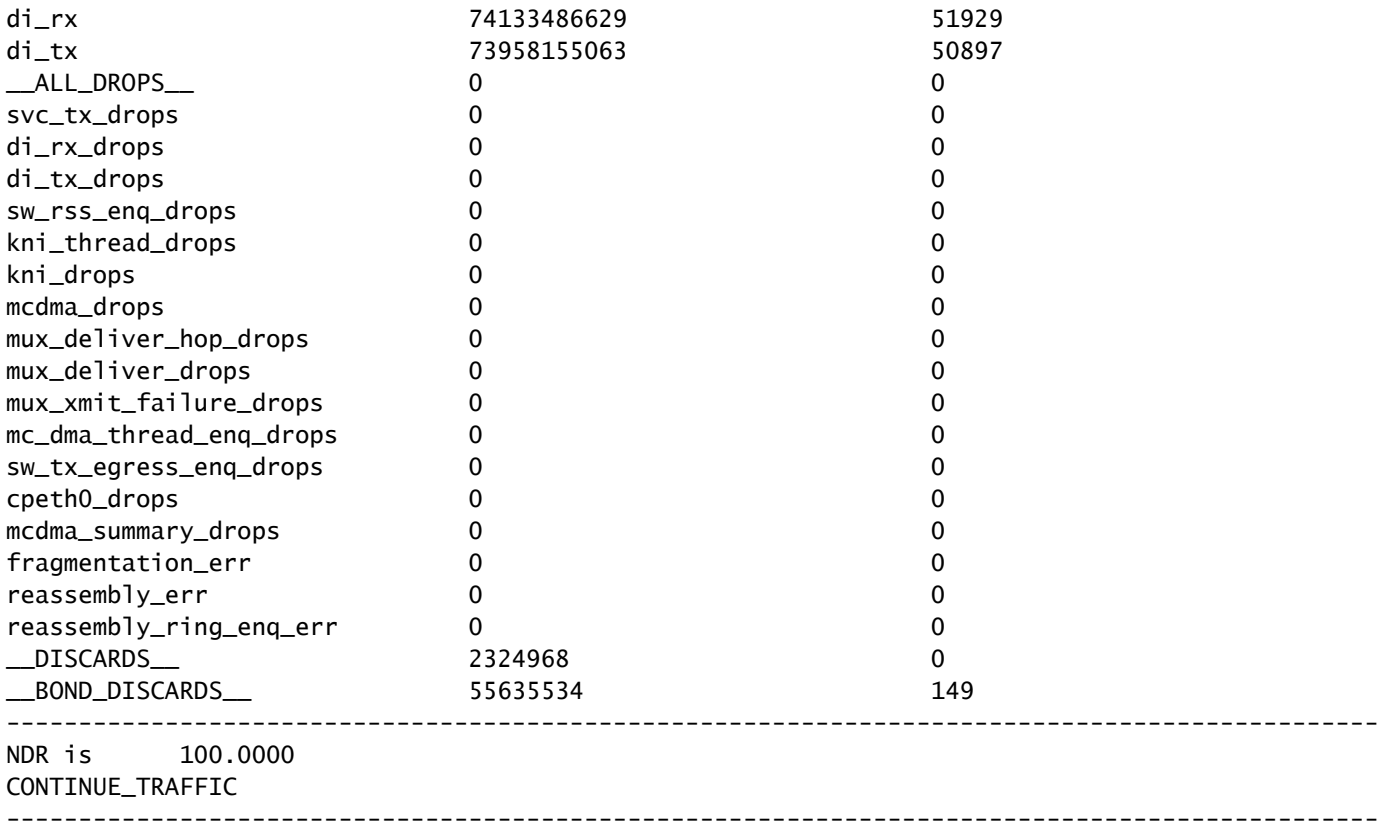

### <span id="page-7-0"></span>**Step 4. Check the Hardware Drivers**

With the application layer cleared from culpability, focus on underlying drivers at the hardware level to address the **KNI: Out of Memory** errors.

Because the bare-metal hardware driver allocates a certain amount of buffer for each virtual function, resource contention issues are commonly the result of a driver mismatch or defective drivers at the hardware level. The defective hardware driver that allocated the buffers that were needed for an application did not release the memory.

If third party (non-Cisco) virtualization software and/or hardware are in use, investigate the versions and drivers for potential compatibility mismatch or defect.

### <span id="page-7-1"></span>**Summary**

To determine if **KNI: Out of Memory** errors, are caused by application level processes or by underlying hardware drivers, check for evidence of DI-network degradation and userspace KNI drops. If DI-network degradation exist without a corresponding userspace KNI dedgradation, the cause can be concluded to be at the hardware level. **KNI: Out of Memory** errors with hardware level degredation indicate faulty hardware drivers.

An offload of the node and reload of the host computes upon which the affected application-level StarOS virtual function resides can temporarily clear the memory buffers on the underlying compute, resulting in a temporarily reduction in errors and packet losses. However, this is not a permanent solution! Packet losses and **KNI: Out of Memory** errors recur, when the buffer overflow condition recurs on the faulty hardware driver.